# نيوكت لاثم ىلع Cross-Stack EtherChannel 3750 Catalyst لوحم ſ

المحتويات

[المقدمة](#page-0-0) [المتطلبات الأساسية](#page-0-1) [المتطلبات](#page-0-2) [المكونات المستخدمة](#page-0-3) [الاصطلاحات](#page-1-0) [النظرية الأساسية](#page-1-1) [بروتوكول التحكم في تجميع الارتباطات \(LACP \(وبروتوكول تجميع المنافذ \(PAgP\(](#page-1-2) [حزم المحولات و EtherChannel](#page-1-3) [إرشادات التكوين](#page-2-0) [التكوين](#page-2-1) [الرسم التخطيطي للشبكة](#page-2-2) [التكوينات](#page-3-0) [التحقق من الصحة](#page-8-0) [استكشاف الأخطاء وإصلاحها](#page-8-1) [معلومات ذات صلة](#page-8-2)

## <span id="page-0-0"></span>المقدمة

يزود هذا وثيقة عينة تشكيل ل التشكيل من cross-stack EtherChannel على cisco مادة حفازة 3750 مفتاح أن يركض IOS cisco ®نظام برمجية. يمكن أن يسمى EtherChannel سريع EtherChannel أو gigabit EtherChannel. هذا يعتمد على سرعة القارن أو ميناء أن يكون استعملت أن يشكل الكومة المشتركة .EtherChannel

## <span id="page-0-1"></span>المتطلبات الأساسية

#### <span id="page-0-2"></span>المتطلبات

لا توجد متطلبات خاصة لهذا المستند.

#### <span id="page-0-3"></span>المكونات المستخدمة

أسست المعلومة في هذا وثيقة على المادة حفازة 3750 مفتاح أن يركض cisco ios برمجية إطلاق 12.2(25)sec.

تم إنشاء المعلومات الواردة في هذا المستند من الأجهزة الموجودة في بيئة معملية خاصة. بدأت جميع الأجهزة المُستخدمة في هذا المستند بتكوين ممسوح (افتراضي). إذا كانت شبكتك مباشرة، فتأكد من فهمك للتأثير المحتمل لأي أمر.

### <span id="page-1-0"></span>الاصطلاحات

راجع [اصطلاحات تلميحات Cisco التقنية للحصول على مزيد من المعلومات حول اصطلاحات المستندات.](//www.cisco.com/en/US/tech/tk801/tk36/technologies_tech_note09186a0080121ac5.shtml)

#### <span id="page-1-1"></span>النظرية الأساسية

في هذا وثيقة، حزمت هذا قارن ل الكومة المشتركة EtherChannel:

- واجهتان Gigabit Ethernet لأحد المحولات من السلسلة Catalyst 3750 switches
- واجهة جيجابت إيثرنت لمحول آخر من switch 3750 Catalyst من المكدس نفسه
	- ثلاث واجهات Ethernet Gigabit على محول 3750 Catalyst من مكدس مختلف

تم تصميم تقنية StackWise Cisco للاتصال البيني باستخدام مسارين للتدوير على نحو عكسي بسعة 16 جيجابايت لكل منهما. من أجل موازنة حركة مرور البيانات بكفاءة، يتم تخصيص الحزم بين هذين المسارين العقاريين للتدوير العكسي، والتي تقوم بإنشاء اتصال بيني 32 جيجابايت. هناك ممر مزدوج من أي ميناء إلى أي آخر ميناء ضمن المادة حفازة 3750 كومة. لذلك، ضمنت الحد الأقصى لوقت العمل لأن هناك دائما مسار بديل متاح إذا حدث فشل في أي من المسارين. المادة حفازة 3750 يساند:

- EtherChannel عبر المكدس
- وصلة عبر مجموعة الصفيفات (مع تجاوز الفشل في الثانية الفرعية)
- مسارات متساوية التكلفة عبر المكدس عبر محولات مختلفة في المكدس

### <span id="page-1-2"></span>بروتوكول التحكم في تجميع الارتباطات (LACP (وبروتوكول تجميع المنافذ (PAgP(

يتلقى EtherChannels تشكيل آلي مع إما ميناء تراكم بروتوكول (PAgP (أو خطوة تراكم تحكم بروتوكول (.(LACP PAgP هو بروتوكول خاص من Cisco يمكنك تشغيله فقط على محولات Cisco وعلى تلك المحولات التي يرخص لها البائعون بدعم PAgP. يحدد IEEE 802. 3ad بروتوكول التحكم في تجميع الارتباطات (LACP). يسمح بروتوكول التحكم في تجميع الارتباطات (LACP (لمحولات Cisco بإدارة قنوات الإيثرنت بين المحولات التي تطابق بروتوكول .802.3ad

لا يمكن تمكين PAgP على EtherChannels للمكدس المشترك بينما يتم دعم LACP على EtherChannels للمكدس المشترك من برنامج IOS Cisco الإصدار 12.2(25)SEC والإصدارات الأحدث. تبديل واجهات حزم LACP فقط مع واجهات الشركاء مع تكوين الوضع النشط أو السلبي. يمكنك تكوين ما يصل إلى 16 منفذا لتكوين قناة. ثمانية من المنافذ في الوضع النشط، الثمانية الأخرى في وضع الاستعداد. عندما يفشل أي واحد من الميناء نشط، إستعداد ميناء يصبح نشط. الواجهات مع تكوين الوضع فوق لا تتبادل حزم PAgP أو LACP.

يتم دعم أوضاع EtherChannel هذه على EtherChannel للمكدس التبادلي:

- active-يضع الواجهة في حالة التفاوض النشط، حيث تبدأ الواجهة المفاوضات مع الواجهات الأخرى بإرسال حزم .LACP
- passive—يضع واجهة في حالة تفاوض سلبي، حيث تستجيب الواجهة لحزم LACP التي تتلقاها الواجهة، ولكنها لا تبدأ تفاوض حزمة LACP. يقلل هذا الإعداد من نقل حزم LACP إلى الحد الأدنى.
- in—يفرض الواجهة داخل EtherChannel بدون PAgP أو LACP. مع ال فوق أسلوب، EtherChannel usable يتواجد فقط عندما قارن مجموعة في ال فوق أسلوب يتلقى توصيل إلى آخر قارن مجموعة في ال فوق أسلوب.

### <span id="page-1-3"></span>حزم المحولات و EtherChannel

إذا فشل عضو المكدس الذي يحتوي على منافذ مشاركة في EtherChannel أو ترك المكدس، فإن مدير المكدس يزيل منافذ عضو المكدس الفاشلة من EtherChannel. بقية ميناء من EtherChannel، إن أي، يستمر أن يزود

موصولية.

عندما تتم إضافة محول إلى مكدس حالي، يستقبل المحول الجديد التكوين الجاري تشغيله من مدير المكدس ويحدث نفسه مع تكوين المكدس المرتبط ب EtherChannel. يستلم عضو المكدس أيضا معلومات التشغيل (قائمة المنافذ التي تكون قيد التشغيل أعضاء في قناة ما).

عندما يندمج حزمان لديهما EtherChannels مكونة بينهما، ينتج منافذ تكرار ذاتي. تقوم الشجرة المتفرعة باكتشاف هذا الشرط وتعمل وفقا لذلك. لا يتأثر أي تكوين PAgP أو LACP على مكدس محول رابح، ولكن يتم فقد تكوين PAgP أو LACP على مكدس المحولات الخاسرة بعد إعادة تمهيد المكدس.

باستخدام PAgP، إذا فشل مدير المكدس أو ترك المكدس، يتم إختيار مدير مكدس جديد. لا يتم تشغيل إعادة تقارب الشجرة المتفرعة ما لم يكن هناك تغيير في النطاق الترددي EtherChannel. يقوم مدير المكدس الجديد بمزامنة تكوين أعضاء المكدس مع تكوين مدير المكدس. لا يتأثر تكوين PAgP بعد تغيير مدير مكدس ما لم يكن ل EtherChannel منافذ قائمة على مدير المكدس القديم.

باستخدام LACP، يستخدم معرف النظام عنوان MAC للمكدس من مدير المكدس، وإذا تغير مدير المكدس، يمكن تغيير معرف نظام LACP. إذا تغير LACP System-id، فستقوم EtherChannel بالكامل برفرفة، وسيكون هناك إعادة تقارب STP. أستخدم أمر المَؤقت <u>stack-mac الدائم</u> للتحكم في ما إذا كان عنوان MAC للمكدس يتغير أم لا أثناء تجاوز فشل أساسي.

## <span id="page-2-0"></span>إرشادات التكوين

اتبع الإرشادات الخاصة ب EtherChannel عبر المكدس:

- ل EtherChannel stack-cross تشكيل، ضمنت أن كل ميناء مستهدف ل EtherChannel إما شكلت ل LACP أو شكلت يدويا أن يكون في مجموعة القناة. أستخدم **وضع channel-group** *channel-group-number ع***لى** أمر تكوين الواجهة لتكوين المنافذ يدويا لتكون في مجموعة القنوات. لا يساند ال PAgP بروتوكول على -cross .stack EtherChannels
	- إذا تم تكوين EtherChannel عبر المكدس وقطاعات مكدس المحولات، يمكن أن تحدث حلقات ومشكلات إعادة التوجيه.
		- قم بتكوين EtherChannel عبر المكدس بما يصل إلى منفذي وحدة إيثرنت بسرعة 10 جيجابت.

أحلت [EtherChannel تشكيل guidelines](//www.cisco.com/en/US/docs/switches/lan/catalyst3750/software/release/12.2_44_se/configuration/guide/swethchl.html#wp1275881) ل قائمة كاملة من guidelines المتعلقة ب EtherChannel تشكيل.

# <span id="page-2-1"></span>التكوين

في هذا القسم، تُقدّم لك معلومات تكوين الميزات الموضحة في هذا المستند.

ملاحظة: أستخدم [أداة بحث الأوامر](//tools.cisco.com/Support/CLILookup/cltSearchAction.do) [\(للعملاء](//tools.cisco.com/RPF/register/register.do) المسجلين فقط) للحصول على مزيد من المعلومات حول الأوامر المستخدمة في هذا القسم.

### <span id="page-2-2"></span>الرسم التخطيطي للشبكة

يستخدم هذا المستند إعداد الشبكة التالي:

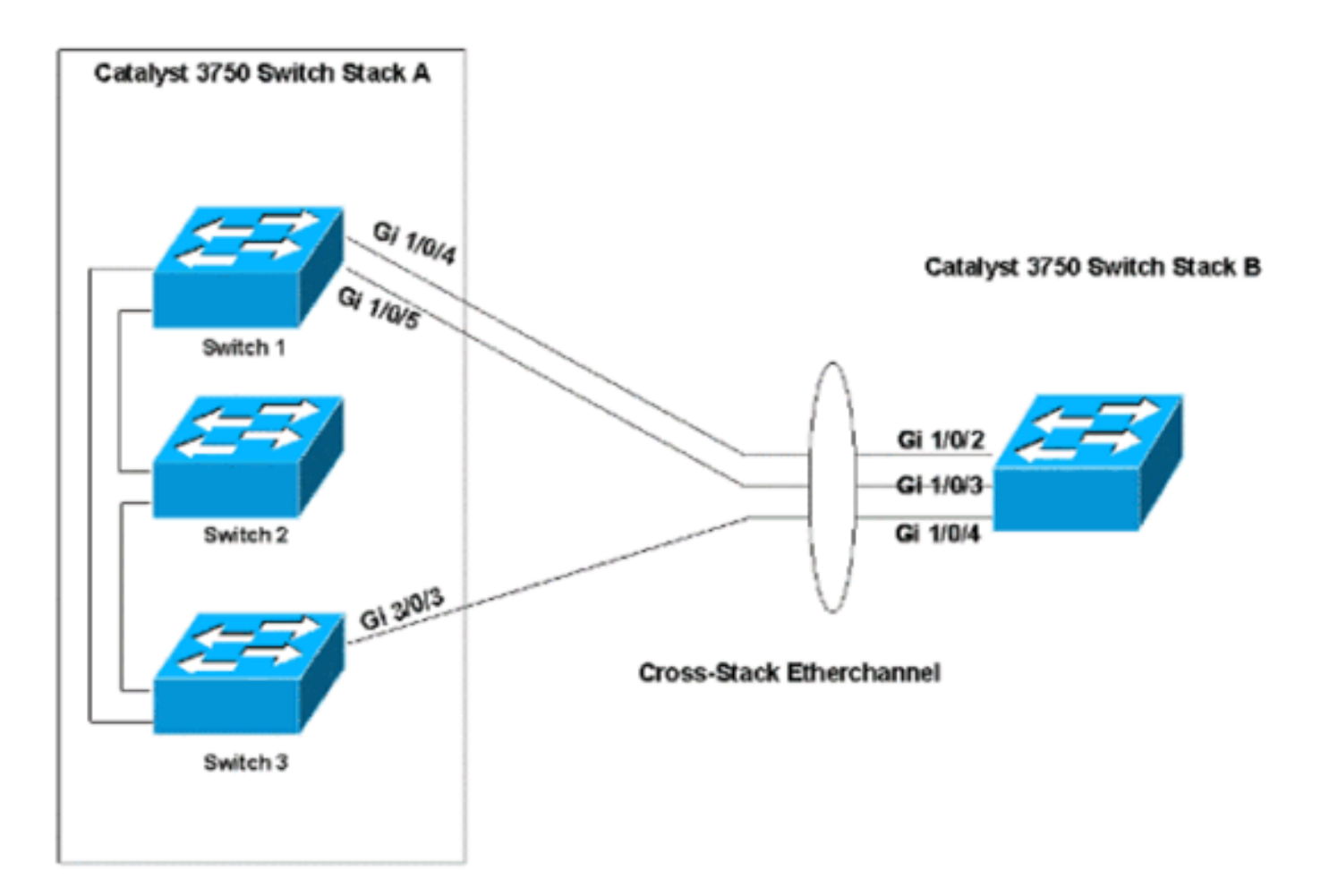

في الرسم التخطيطي للشبكة هذا، هناك حزمتا محول 3750 Catalyst، المكدس A و B Stack. للمكدس A ثلاثة أعضاء من المحول، والمكدس B به عضو محول واحد فقط. يتم تكوين EtherChannel مع منفذين على المحول 1 ومنفذ واحد على المحول 3 من المكدس A. تتصل هذه المنافذ بالمنافذ الثلاثة في المكدس B.

يتم إستخدام إعداد الشبكة لتكوين المنافذ كمنافذ خطوط اتصال.

### <span id="page-3-0"></span>التكوينات

يستخدم هذا المستند التكوينات التالية:

- [شكلت عبر كومة EtherChannel دون PAgP أو LACP](#page-3-1)
	- [تكوين EtherChannel عبر المكدس باستخدام LACP](#page-5-0)

#### <span id="page-3-1"></span>شكلت عبر كومة EtherChannel دون PAgP أو LACP

يزود هذا تشكيل مثال ال EtherChannel stack-cross تشكيل إن أنت إيقاف PAgP أو LACP:

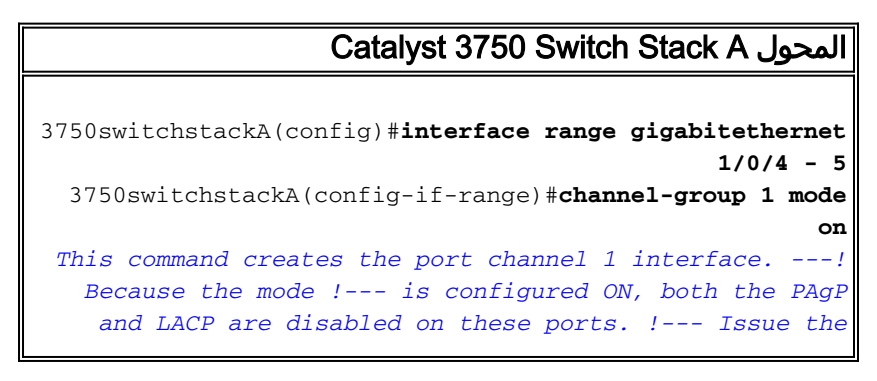

**channel-group** command first, before you enter any other commands on these !--- interfaces. Any commands that you issue on these interfaces after you issue the !-- **channel-group** command are added to the port channel interface automatically. !--- If you configure the port with all the commands and you issue the **channel-group** !- -- command last, the port channel interface is created but does not have any !--- configurations. You must then add the other commands to the port channel interface !-- .- manually 3750switchstackA(config-if-range)#**switchport trunk encapsulation dot1q** 3750switchstackA(config-if-range)#**switchport mode trunk** 3750switchstackA(config)#**interface gigabitethernet 3/0/3** 3750switchstackA(config-if)#**channel-group 1 mode on** 3750switchstackA(config-if)#**switchport trunk encapsulation dot1q** 3750switchstackA(config-if)#**switchport mode trunk** حزمة المحول 3750 Catalyst B 3750switchstackB(config)#**interface range gigabitethernet 1/0/2 - 4** 3750switchst(config-if-range)#**channel-group 1 mode on** 3750switchst(config-if-range)#**switchport** 3750switchst(config-if-range)#**switchport trunk encapsulation dot1q**

3750switchst(config-if-range)#**switchport mode trunk**

أنت يستطيع دققت EtherChannel وضع بهذه الطريقة:

#### 3750switchstackA#**show interfaces port-channel 1**

```
(Port-channel1 is up, line protocol is up (connected
(Hardware is EtherChannel, address is 0015.c6c1.3003 (bia 0015.c6c1.3003 
                           ,MTU 1500 bytes, BW 300000 Kbit, DLY 100 usec 
                      reliability 255/255, txload 1/255, rxload 1/255 
                                    Encapsulation ARPA, loopback not set 
         Full-duplex, 100Mb/s, link type is auto, media type is unknown 
          input flow-control is off, output flow-control is unsupported 
                        Members in this channel: Gi1/0/4 Gi1/0/5 Gi2/0/3 
                                    ARP type: ARPA, ARP Timeout 04:00:00 
                 Last input 00:00:01, output 00:07:06, output hang never 
                        Last clearing of "show interface" counters never 
  Input queue: 0/75/0/0 (size/max/drops/flushes); Total output drops: 0 
                                                  Queueing strategy: fifo 
                                            (Output queue: 0/40 (size/max 
                        minute input rate 1000 bits/sec, 2 packets/sec 5 
                          minute output rate 0 bits/sec, 0 packets/sec 5 
                        packets input, 191872 bytes, 0 no buffer 2080 
                               (Received 1638 broadcasts (0 multicast 
                                       runts, 0 giants, 0 throttles 0 
                 input errors, 0 CRC, 0 frame, 0 overrun, 0 ignored 0 
                            watchdog, 1616 multicast, 0 pause input 0 
                      input packets with dribble condition detected 0 
                       packets output, 261916 bytes, 0 underruns 3242 
                    output errors, 0 collisions, 7 interface resets 0 
                              babbles, 0 late collision, 0 deferred 0 
                         lost carrier, 0 no carrier, 0 PAUSE output 0 
               output buffer failures, 0 output buffers swapped out 0
```
3750switchstackA#**show etherchannel summary**

```
Flags: D - down P - in port-channelI - stand-alone s - suspended 
                                                (H - Hot-standby (LACP only 
                                                 R - Layer3 S - Layer2
                           U - in use f - failed to allocate aggregator
                                                u - unsuitable for bundling 
                                               w - waiting to be aggregated 
                                                           d - default port 
                                                 Number of channel-groups in use: 1
                                                 Number of aggregators:
                                             Group Port-channel Protocol Ports
      -----------------------------------------------+-----------+-------------+------
                  (Po1(SU) - Gi1/0/4(P) Gi1/0/5(P) Gi2/0/3(P 1
ملاحظة: يبدي هذا مثال الخطأ رسالة أن يعرض عندما يحاول أنت أن يشكل EtherChannel مع PAgP:
```
#### Catalyst 3750 Switch Stack A المحول

```
3750switchstackA(config)#interface range gigabitethernet
                                               1/0/4 - 5
  3750switchstackA(config-if-range)#channel-group 1 mode
                                               desirable
      3750switchstackA(config-if-range)#switchport trunk
                                     encapsulation dot1q
3750switchstackA(config-if-range)#switchport mode trunk
3750switchstackA(config)#interface gigabitethernet 3/0/3
        3750switchstackA(config-if)#channel-group 1 mode
                                               desirable
     With PAgP enabled, all ports in the Channel should%
                               belong to the same switch
      Command rejected (Port-channel1, Gi2/0/3): Invalid
                                          etherchnl mode
```
#### <span id="page-5-0"></span>تكوين EtherChannel عبر المكدس باستخدام LACP

يبدي هذا مثال التشكيل من EtherChannel عندما أنت يمكن LACP. أدنى إصدار من IOS يدعم LACP في -cross EtherChannel stack هو ios cisco برمجية إطلاق 12.2(25)sec. يستعمل هذا مثال ال نشط أسلوب LACP تشكيل:

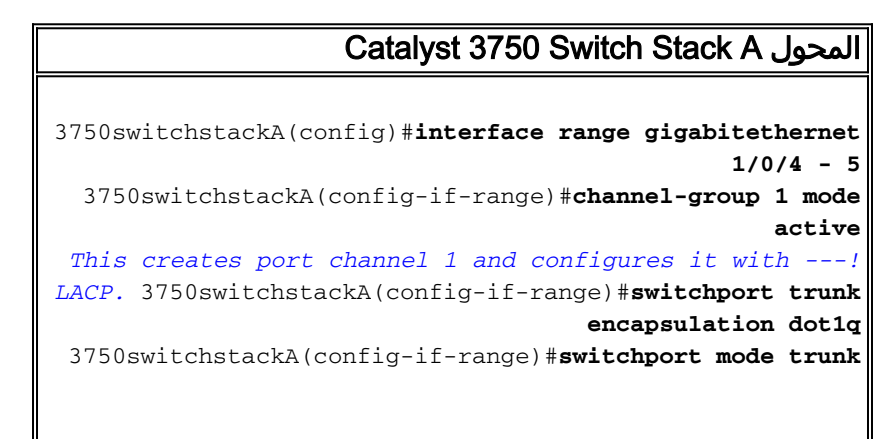

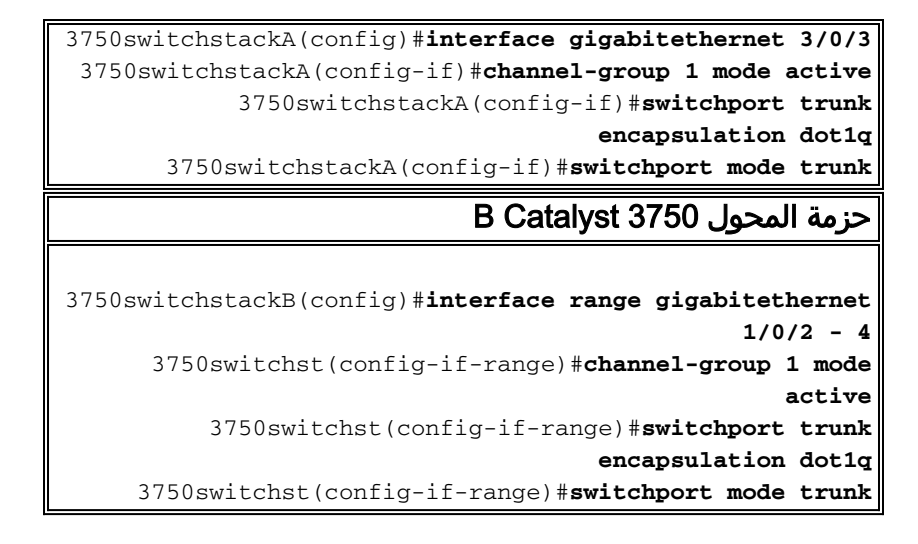

أنت يستطيع دققت EtherChannel وضع بهذه الطريقة:

#### 3750switchstackA#**show interfaces port-channel 1**

```
(Port-channel1 is up, line protocol is up (connected
(Hardware is EtherChannel, address is 0015.c6c1.3003 (bia 0015.c6c1.3003 
                           ,MTU 1500 bytes, BW 300000 Kbit, DLY 100 usec 
                      reliability 255/255, txload 1/255, rxload 1/255 
                                    Encapsulation ARPA, loopback not set 
         Full-duplex, 100Mb/s, link type is auto, media type is unknown 
          input flow-control is off, output flow-control is unsupported 
                        Members in this channel: Gi1/0/4 Gi1/0/5 Gi2/0/3 
                                    ARP type: ARPA, ARP Timeout 04:00:00 
                Last input 00:00:01, output 00:01:09, output hang never 
                       Last clearing of "show interface" counters never 
  Input queue: 0/75/0/0 (size/max/drops/flushes); Total output drops: 0 
                                                 Queueing strategy: fifo 
                                           (Output queue: 0/40 (size/max 
                       minute input rate 1000 bits/sec, 1 packets/sec 5 
                          minute output rate 0 bits/sec, 0 packets/sec 5 
                        packets input, 236478 bytes, 0 no buffer 2628 
                               (Received 2112 broadcasts (0 multicast 
                                       runts, 0 giants, 0 throttles 0 
                input errors, 0 CRC, 0 frame, 0 overrun, 0 ignored 0 
                            watchdog, 2090 multicast, 0 pause input 0 
                     input packets with dribble condition detected 0 
                      packets output, 280241 bytes, 0 underruns 3398 
                   output errors, 0 collisions, 7 interface resets 0 
                             babbles, 0 late collision, 0 deferred 0 
                         lost carrier, 0 no carrier, 0 PAUSE output 0
              output buffer failures, 0 output buffers swapped out 0 
                              3750switchstackA#show etherchannel 1 summary
                               Flags: D - down P - in port-channelI - stand-alone s - suspended 
                                       (H - Hot-standby (LACP only 
                                        R - Layer3 S - Layer2 
                U - in use f - failed to allocate aggregator
                                       u - unsuitable for bundling 
                                      w - waiting to be aggregated
```

```
Number of channel-groups in use: 1
Number of aggregators: 1
```
d - default port

-----------------------------------------------+-----------+-------------+------ (Po1(SU) LACP Gi1/0/4(P) Gi1/0/5(P) Gi2/0/3(P 1 يوضح هذا المثال تكوين LACP للوضع الخامل-النشط:

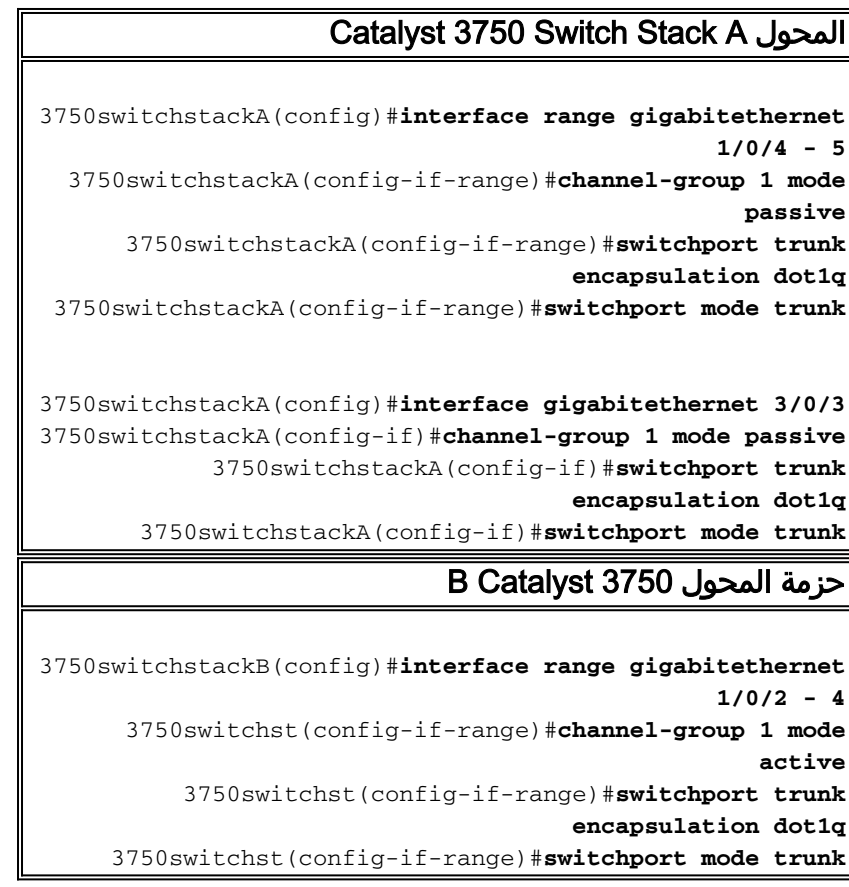

أنت يستطيع دققت EtherChannel وضع بهذه الطريقة:

#### 3750switchstackA#**show interfaces port-channel 1**

(Port-channel1 is up, line protocol is up (connected (Hardware is EtherChannel, address is 0015.63f6.b704 (bia 0015.63f6.b704 ,MTU 1500 bytes, BW 300000 Kbit, DLY 100 usec reliability 255/255, txload 1/255, rxload 1/255 Encapsulation ARPA, loopback not set Full-duplex, 100Mb/s, link type is auto, media type is unknown input flow-control is off, output flow-control is unsupported Members in this channel: Gi1/0/4 Gi1/0/5 Gi2/0/3 ARP type: ARPA, ARP Timeout 04:00:00 Last input 00:00:00, output 00:07:33, output hang never Last clearing of "show interface" counters never Input queue: 0/75/0/0 (size/max/drops/flushes); Total output drops: 0 Queueing strategy: fifo (Output queue: 0/40 (size/max minute input rate 1000 bits/sec, 2 packets/sec 5 minute output rate 0 bits/sec, 0 packets/sec 5 packets input, 302216 bytes, 0 no buffer 3436 (Received 2807 broadcasts (0 multicast runts, 0 giants, 0 throttles 0 input errors, 0 CRC, 0 frame, 0 overrun, 0 ignored 0 watchdog, 2785 multicast, 0 pause input 0 input packets with dribble condition detected 0 packets output, 306875 bytes, 0 underruns 3632 output errors, 0 collisions, 7 interface resets 0

babbles, 0 late collision, 0 deferred 0 lost carrier, 0 no carrier, 0 PAUSE output 0 output buffer failures, 0 output buffers swapped out 0 3750switchstackA#**show etherchannel 1 summary**  $Flags: D - down$   $P - in port-channel$ I - stand-alone s - suspended (H - Hot-standby (LACP only R - Layer3 S - Layer2 U - in use f - failed to allocate aggregator u - unsuitable for bundling w - waiting to be aggregated d - default port Number of channel-groups in use: 1 Number of aggregators: 1 Group Port-channel Protocol Ports -----------------------------------------------+-----------+-------------+------ (Po1(SU) LACP Gi1/0/4(P) Gi1/0/5(P) Gi2/0/3(P 1

# <span id="page-8-0"></span>التحقق من الصحة

استخدم هذا القسم لتأكيد عمل التكوين بشكل صحيح.

تدعم <u>[أداة مترجم الإخراج \(للعملاءالمسجلين](https://www.cisco.com/cgi-bin/Support/OutputInterpreter/home.pl)</u> فقط) بعض أوامر show. استخدم أداة مترجم الإخراج (OIT) لعرض تحليل مُخرَج الأمر show .

أصدرت هذا أمر in order to دققت الميناء قناة في مادة حفازة 3750 مفتاح أن يركض cisco ios نظام برمجية:

- [channel [channel-group-number-ميناء قارن أبديت●
- [EtherChannel [channel-group-number عرض ملخص●

# <span id="page-8-1"></span>استكشاف الأخطاء وإصلاحها

لا تتوفر حاليًا معلومات محددة لاستكشاف الأخطاء وإصلاحها لهذا التكوين.

## <span id="page-8-2"></span>معلومات ذات صلة

- [يعجز أن يخلق أكثر من إثني عشر قناة على المادة حفازة 3750 كومة يستعمل cisco شبكة مساعد \(\).](https://supportforums.cisco.com/docs/DOC-2405?referring_site=bodynav)
	- [عينة تشكيل: EtherChannel بين مادة حفازة مفتاح يركض CatOS و ios cisco برمجية](//www.cisco.com/en/US/tech/tk389/tk213/technologies_configuration_example09186a0080094953.shtml?referring_site=bodynav)
- <u>EtherChannel بين مادة حفازة 3750/3550 sery 3750/3550 مفتاح ومادة حفازة يركض cisco ios نظام برمجية</u> [تشكيل مثال](//www.cisco.com/en/US/tech/tk389/tk213/technologies_configuration_example09186a0080094647.shtml?referring_site=bodynav)
	- [عينة تشكيل: EtherChannel بين مادة حفازة مفتاح يركض CatOS](//www.cisco.com/en/US/tech/tk389/tk213/technologies_configuration_example09186a0080094790.shtml?referring_site=bodynav)
	- [يشكل EtherChannel بين مادة حفازة xl/3500xl2900 مفتاح و CatOS مفتاح](//www.cisco.com/en/US/tech/tk389/tk213/technologies_configuration_example09186a0080094689.shtml?referring_site=bodynav)
		- <u>[دعم منتجات المحولات](//www.cisco.com/cisco/web/psa/default.html?mode=prod&level0=268438038&referring_site=bodynav)</u>
		- [دعم تقنية تحويل شبكات LAN](//www.cisco.com/cisco/web/psa/default.html?mode=tech&level0=268435696&referring_site=bodynav)
		- [الدعم التقني والمستندات Systems Cisco](//www.cisco.com/cisco/web/support/index.html?referring_site=bodynav)

ةمجرتلا هذه لوح

ةي الآلال تاين تان تان تان ان الماساب دنت الأمانية عام الثانية التالية تم ملابات أولان أعيمته من معت $\cup$  معدد عامل من من ميدة تاريما $\cup$ والم ميدين في عيمرية أن على مي امك ققيقا الأفال المعان المعالم في الأقال في الأفاق التي توكير المالم الما Cisco يلخت .فرتحم مجرتم اهمدقي يتلا ةيفارتحالا ةمجرتلا عم لاحلا وه ىل| اًمئاد عوجرلاب يصوُتو تامجرتلl مذه ققد نع امتيلوئسم Systems ارامستناه انالانهاني إنهاني للسابلة طربة متوقيا.